## **Animation**

You can animate your process in the Process Explorer by clicking blocked URL.

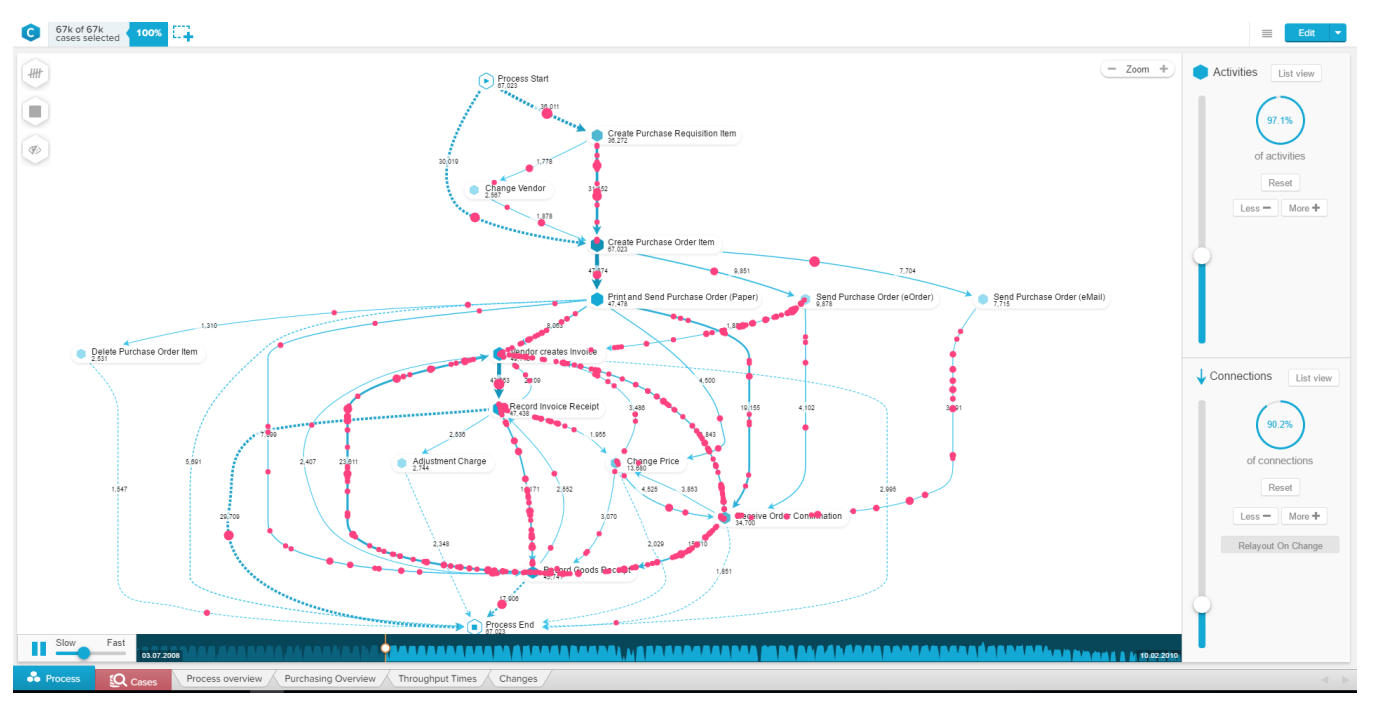

Your cases will be represented by colored circles of different sizes. They are scaled according the number of aggregated cases. Their speed is dependent on their throughput time.

You can control the speed and the time at which the animation is playing with the following controls at the bottom:

## [blocked URL](https://help.celonis.de/download/attachments/5047592/worddav65ae6aaeaa4acb9635c287a652b6efdf.png?version=1&modificationDate=1465573856000&api=v2)

The animation can be stopped by clicking [blocked URL](https://help.celonis.de/download/attachments/5047592/worddav55b6537c6a2097542c48f480e14132c0.png?version=1&modificationDate=1465573856000&api=v2) at the top left in your process map.